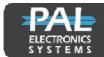

PAL Electronics Systems ltd. www.pal-es.com

# Smart Gate - SG302-GB

A two relay GSM operated device that opens gates, garage doors, electric locks and barriers by dialing to the gate/door number. When the user number is identified as an authorized user the relay will be closed and the gate will be opened. The unit includes one output - Relay N.O (60V/120mA)

### Features and Advantages:

· Can be configured by SMS and additionally by web access (yearly payment subscription)

- No cost when dialing to the unit.
- Adjustable relay time
- Very small dimension 70X50 mm
- Can store up to 12,000 users.
- Optical relay
- Storing up to 1000 records (Caller log)
- · Controlled from any ware.
- 3 LED for signal strength level and one for network connection.

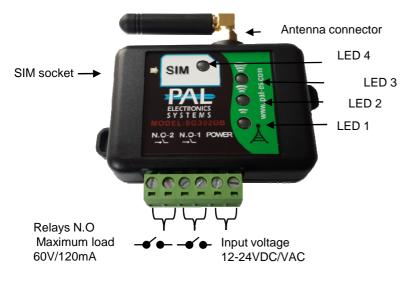

# Led display description

| LEDs                                         | Explanation                                                           |
|----------------------------------------------|-----------------------------------------------------------------------|
| LED 1 blinking                               | Very poor signal<br>It is not<br>recommended to<br>work at this state |
| LED 1 steady                                 | Low signal                                                            |
| LED 1 steady<br>LED 2 blinking               | Mid signal                                                            |
| LED 1 steady<br>LED 2 steady                 | Good signal                                                           |
| LED 1 steady<br>LED 2 steady<br>LED 3 steady | Very Good signal                                                      |
| LED 4 blinking                               | Net connection<br>fails or SIM card<br>malfunction                    |
| LED 4 steady                                 | Unit is connected<br>to the net and SIM<br>is identified              |

### System settings through SMS :

At the beginning of each message, you must enter a four-digit password first (Initial password: 1111).

## Enter Authorized User:

First you need to type the password and then **space** and then the letter A **space** and phone number you want. You can also add several users in a sequence.

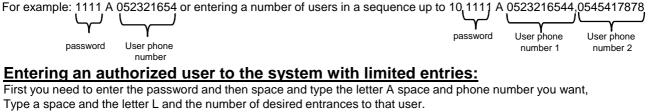

# L4

| For example: | 1111 | Α ( | 05232 | 1654 |
|--------------|------|-----|-------|------|
| -            |      |     | 1     | 1    |

\* In this example after 4 entries,

the number is automatically deleted from the list of approved numbers.

User phone Number of limited password number entries to the user

## Select a relay to which the number will be connected:

Type your password and then type a space and type the letter A, space and the desired phone number, followed by a comma and the letter R and the desired relay (1(1-relay), 2(2-relay), 3-(relay 1 and 2 relay)).

For example: 111,1 A 052321654, R2 \* In this example each time the caller number is identified as relay number 2 from the brand. password User phone The number will be connected to relay 2 number

> Pal Electronics Systems, HaTaasiya, 25 st, Ra'anana, 4365413 Israel, Tel:972-09-7290667, Website: www.pal-es.com, Email: info@pal-es.com.

1

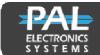

PAL Electronics Systems Itd.

www.pal-es.com

#### Inserting an authorized user into the system with the choice of hours of entry:

First you need to type your password, and then make a space and type the letter A space and phone number you want, below you type Space and the T signal and the user-approved logon times.

For example :1111, A 052321654, T08:00-18:25,

#### Entering automatically allowed users to the system:

Fill in the list of the authorized in the automatic process, each number that dials the gateway entered the list of authorized automatically, you can set the number of authorized to enter automatically by the SN - command. For example :1111 SN 50

\* In this example, 50 authorized persons will enter automatically (Unit default).

password The number of users who will log on to the system memory

\*This option can be disabled by command 1111 SN 0. automatically

## Delete a single user from the unit:

Type your password and then make a space and type the letter D space and the phone number you want

to delete. For example: 1111 D 052321654

The phone number you password want to delete

## Delete all users from the system:

First you need to type your password and then **space** to type the word CLEAR.

For example: 1111 CLEAR

password

#### Change your unit password:

Type the old password and then space and type the letters NP, below the space to type the new password.

Example 1: 1111 NP 3333 Old New password password

#### Relay closing time change :

Type your password and then space, type the letters RD and space, type the desired time in seconds. (Default is one second). Example 1: 1111, RD 3 \* In this example, the relay will close for 3 seconds

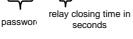

Example 2: 1111 RD 3,5 \* In this example, relay 1 will close for 3 seconds and relay 2 will close for 5 seconds

## Automatic event creation (automatic opening / closing of the relay)

Type the password and then space, type the letters EV, space and operation desired (NO1 / NC1 / N1) space and the hours, space days. For example: 1111 EV NC1 08:00-20:00 1234 \* This command will: Close the relay between 08:00 and 20:00 on Sunday, Monday, Tuesday and Wednesday.

1111 EV NO2 08:00-17:00 1234567 \* This command will: Open the relay between 08:00 and 17:00 on all days of the week.

\* Note - When an automatic event is active the system does not respond to user actions (users will not be able to open the gateway).

## Inserting an authorized user into the system and opening by sending SMS:

user

Type your password and then space, type the letter A, space and phone number you want, add a comma and the letter C and password to open the gateway.

A 0523179977, C1234, Message that the user should send to the system to open: CD 1234. For example, to define a user: (111)

password A password that the The phone user has sent to an number of open session. the desired

## Canceling all automatic events

Type your password and then space, type the letters EV, space and CLEAR word. For example: 1111 EV CLEAR This command will delete all events.

\*Note: (1The system operates via a cellular network using GSM technology. In this context, the system's performance is dependent on the existence of coverage for GSM service. Pale Electronics Systems Ltd. is not an end-user to cover the service of the cellular networks, it is the customer's responsibility to ensure that there is cellular network reception in the GSM technology.

(2The system is not water-resistant and humidity and should be installed in a protected area from water and moisture.

(3Connecting a system to an electric lock requires the installation of a dry relay between the engine and the system or alternatively, a suitable relay system must be purchased.

Pal Electronics Systems, HaTaasiya, 25 st, Ra'anana, 4365413 Israel,, Tel:972-09-7290667, Website: www.pal-es.com, Email: info@pal-es.com.